CodeProject: Adding a description to a .NET Windows Service. Free source cod... Page 1 of 3

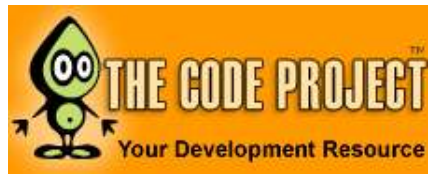

Platforms, Frameworks & Libraries » .NET Framework » How To

# Adding a description to a .NET Windows Service By Andy Hopper

C#, .NET, Win2K, WinXP, Windows, Visual Studio, Dev

: 6 Feb 2002 : 6 Feb 2002 : 174,087 Bookmarked : 90 times Posted Updated Views

This article describes how to add a description for your .NET Framework Windows Service to the Services administration tool.

> 59 votes for this Article. Popularity: 8.16 Rating: 4.61 out of 5  $\sqrt{1\ 2\ 3\ 4\ 5}$

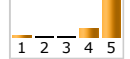

### **Download source files - 1 Kb**

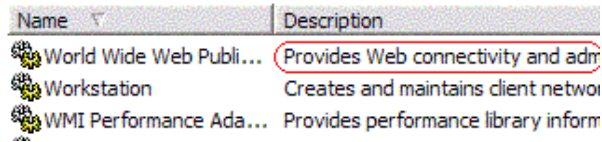

## Introduction

Although the .NET Framework provides extremely robust Windows Service support through the classes available under the System.ServiceProcess namespace, for some reason the ability to specify your the description displayed in the Services control panel applet/MMC snap-in for your service was omitted. There exists an attribute class named ServiceProcessDescription, but it actually specifies what the Services MMC displays under the name column, and the Description column is left blank. This article will walk you through a low-level hack for adding a description by adding it directly to your service's registry key.

Most services keep their configuration information in the registry under the HKEY\_LOCAL\_MACHINE\SYSTEM\CurrentControlSet\Services\ key. This is where the Service Control Manager (SCM) looks to get a list of services installed on a machine, and the Services control panel uses the SCM to list and modify the services. If you look under the key for a service, you'll see several entries, but we're interested in one in particular: the Description value. This is a REG\_SZ (string) value, and this is where the SCM looks to get a service's description. We'll now take advantage of this arcane knowledge in the code below (you may download the source by clicking here):

```
//This code should be inserted into your ProjectInstaller class' code
```

```
public override void Install(IDictionary stateServer) 
{ 
  Microsoft.Win32.RegistryKey system, 
     //HKEY_LOCAL_MACHINE\Services\CurrentControlSet 
     currentControlSet, 
     //...\Services 
     services, 
     //...\<Service Name> 
     service, 
     //...\Parameters - this is where you can put service-specific configuration 
     config; 
   try
   {
```

```
 //Let the project installer do its job 
    base.Install(stateServer); 
    //Open the HKEY LOCAL MACHINE\SYSTEM key
    system = Microsoft.Win32.Registry.LocalMachine.OpenSubKey("System"); 
     //Open CurrentControlSet 
    currentControlSet = system.OpenSubKey("CurrentControlSet"); 
     //Go to the services key 
   services = currentControlSet.OpenSubKey("Services");
     //Open the key for your service, and allow writing 
    service = services.OpenSubKey(this.serviceInstaller1.ServiceName, true); 
     //Add your service's description as a REG_SZ value named "Description" 
   service. SetValue("Description", "This is \bar{m}y service's description.");
     //(Optional) Add some custom information your service will use... 
    config = service.CreateSubKey("Parameters"); 
   } 
  catch(Exception e) 
   { 
    Console.WriteLine("An exception was thrown during service installation:\n" + e.ToString());
   } 
} 
public override void Uninstall(IDictionary stateServer) 
{ 
  Microsoft.Win32.RegistryKey system, 
    currentControlSet, 
    services, 
    service; 
   try
   { 
     //Drill down to the service key and open it with write permission 
    system = Microsoft.Win32.Registry.LocalMachine.OpenSubKey("System"); 
    currentControlSet = system.OpenSubKey("CurrentControlSet"); 
   services = currentControlSet.OpenSubKey("Services");
    service = services.OpenSubKey(this.serviceInstaller1.ServiceName, true); 
     //Delete any keys you created during installation (or that your service created) 
    service.DeleteSubKeyTree("Parameters"); 
     //... 
   } 
   catch(Exception e) 
   { 
   Console.WriteLine("Exception encountered while uninstalling service:\n" + e.ToString());
 } 
   finally
   { 
     //Let the project installer do its job 
    base.Uninstall(stateServer); 
   } 
}
```
After you add the above code to your ProjectInstaller class, you should see a description for your service alongside your service's name after your service is installed. In a future article, we'll look at how we can add the description as a custom attribute and extend the ServiceInstaller class to add the description for us automatically.

#### License

This article has no explicit license attached to it but may contain usage terms in the article text or the download files themselves. If in doubt please contact the author via the discussion board below.

A list of licenses authors might use can be found here

#### About the Author

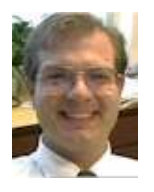

Andy Hopper Andy Hopper is a senior software engineer with DocuSys, a company that supplies digital medical solutions. He primarily designs and implements multitier backend architectures for Medical Informatics applications. Classically trained as an electrical engineer, Andy rediscovered his long-lost love with programming while working on a Master's degree project and changed careers in 1995 to become a self-taught software engineer. Andy realized his time with VB and ATL were at an end when he received the .NET Framework preview at the 2000 Professional Developer's Conference. Andy has previously worked as a Resesarch Engineer at the Georgia Institute of Technology, a Senior Software Engineer at CyberCare Technologies, and a Lead Systems Architect for the American Cardiovascular Research Institute.

Flamebait: Andy thinks arrays should be 0-based.

Occupation: Web Developer Location: **WE United States** 

# Discussions and Feedback

 $\mathbb{E}$  45 messages have been posted for this article. Visit http://www.codeproject.com/KB/dotnet/dotnetscmdescription.aspx to post and view comments on this article, or click here to get a print view with messages.

PermaLink | Privacy | Terms of Use Last Updated: 6 Feb 2002 Editor: Chris Maunder

Copyright 2002 by Andy Hopper Everything else Copyright © CodeProject, 1999-2008 Web07 | Advertise on the Code Project